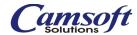

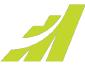

## **Version Comparison Guide.**

Updated for Maximizer CRM 2021

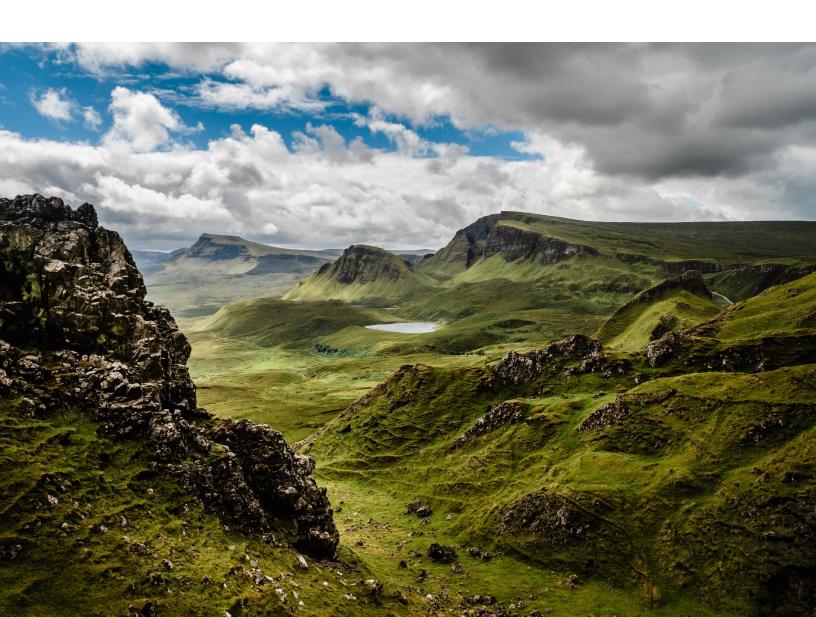

## **CONTENTS**

| SALES                                     | 3  |
|-------------------------------------------|----|
| CUSTOMER SERVICE                          | 4  |
| MARKETING                                 |    |
| BUSINESS PRODUCTIVITY                     | 5  |
| CONFIGURATION                             | 7  |
| BUSINESS INTELLIGENCE                     | 8  |
| USABILITY ENHANCEMENTS                    | 8  |
| INTEGRATIONS                              | 11 |
| TECHNICAL FEATURES AND SUPPORTED PRODUCTS | 12 |
| MORILE ACCESS                             | 13 |

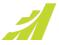

| SALES                                                           |                        |                        |      |      |      |
|-----------------------------------------------------------------|------------------------|------------------------|------|------|------|
|                                                                 | 2021                   | 2020                   | 2019 | 2018 | 2017 |
| Full and Read Access for leads                                  | •                      |                        |      |      |      |
| Support user-defined fields for leads                           | •                      | •                      |      |      |      |
| Customizable Industry and Source fields for leads               | •                      | •                      |      |      |      |
| Support multiple lead qualification processes                   | •                      | •                      |      |      |      |
| Support column setup in Leads module                            | •                      | •                      |      |      |      |
| Convert leads to opportunities                                  | •                      | •                      | •    |      |      |
| Separated Leads module                                          | •                      | •                      | •    |      |      |
| Support multiple sales processes                                | •                      | •                      | •    | •    | •    |
| Track opportunity stage age                                     | •                      | •                      | •    | •    | •    |
| Track overall opportunity age                                   | •                      | •                      | •    | •    | •    |
| Monitor progress by comparing stage age with target age         | •                      | •                      | •    | •    | •    |
| Opportunity auditing                                            | •                      | •                      | •    | •    | •    |
| Forecast report                                                 | •                      | •                      | •    | •    | •    |
| Opportunity Details following tab                               | •                      | •                      | •    | •    | •    |
| Define mandatory fields in opportunities using logic and rules  | •                      | •                      | •    | •    | •    |
| Opportunities following tab in Address Book and Hotlist modules | •                      | •                      | •    | •    | •    |
|                                                                 | •                      | •                      |      |      |      |
| Web lead capture                                                | Use Zapier integration | Use Zapier integration |      | •    | •    |
| Sales quota management                                          | •                      | •                      | •    | •    | •    |
| Sales opportunity monitoring                                    | •                      | •                      | •    | •    | •    |

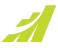

| CUSTOMER SERVICE                                                   |      |      |      |      |      |
|--------------------------------------------------------------------|------|------|------|------|------|
|                                                                    | 2021 | 2020 | 2019 | 2018 | 2017 |
| Case notification email templates                                  | •    | •    | •    |      |      |
| Case Details following tab                                         | •    | •    | •    | •    | •    |
| Customer Service case auditing                                     | •    | •    | •    | •    | •    |
| Define mandatory fields in cases using logic and rules             | •    | •    | •    | •    | •    |
| Pre-defined subjects included in search dialog                     | •    | •    | •    | •    | •    |
| Customer Service following tab in Address Book and Hotlist modules | •    | •    | •    | •    | •    |
| Web links to Knowledge Base articles                               | •    | •    | •    | •    | •    |
| Notifications                                                      | •    | •    | •    | •    | •    |

| MARKETING                    |      |      |      |      |      |
|------------------------------|------|------|------|------|------|
| _                            | 2021 | 2020 | 2019 | 2018 | 2017 |
| Campaign manager             | •    | •    | •    | •    | •    |
| Web lead capture             | •    | •    | •    | •    | •    |
| Campaign ROI management      | •    | •    | •    | •    | •    |
| Automated campaign templates | •    | •    | •    | •    | •    |
| Campaign response metrics    | •    | •    | •    | •    | •    |
| Built-in marketing reports   | •    | •    | •    | •    | •    |
| Anti-spam functionality      | •    | •    | •    | •    | •    |
| HTML text editor             | •    | •    | •    | •    | •    |

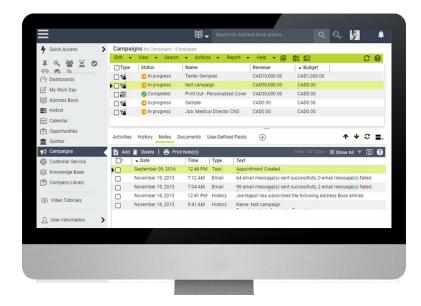

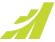

| BUSINESS PRODUCTIVITY                                                                                                    |      |      |      |      |    |
|----------------------------------------------------------------------------------------------------|------|------|------|------|----|
|                                                                                                    | 2021 | 2020 | 2019 | 2018 | 20 |
| Allow the Administrator to manage default entries for others                                                                           | •    | •    |      |      |    |
| Custom tab with widgets                                                                                                    | •    | •    | •    |      |    |
| File import tool allows creating new items for table fields                                                                            | •    | •    |      |      |    |
| File import tool supports cases                                                                                                    | •    | •    |      |      |    |
| File import tool supports leads                                                                                                    | •    | •    | •    |      |    |
| File import tool (Excel, CSV, tab)                                                                                                    | •    | •    | •    | •    |    |
| Duration user-defined field for age calculation                                                                                        | •    | •    | •    | •    |    |
| Date Last Contacted system field                                                                                                    | •    | •    | •    | •    |    |
| Automatically update Date Last Contacted field based on rules                                                                          | •    | •    | •    | •    |    |
| Support email template for appointment invitation and reminder                                                                         | •    | •    | •    | •    |    |
| Deletion protection                                                                                                    | •    | •    | •    | •    |    |
| Appointment invitation and reminder                                                                                                    | •    | •    | •    | •    |    |
| Templates for Word (including templates for invoice, letter, purchase order, quote etc.)                                               | •    | •    | •    | •    |    |
| Templates for import (including templates for CSV, tab delimited and MXI import)                                                       | •    | •    | •    | •    |    |
| Templates for creating users (including templates for creating sales rep and manager, Customer Service rep and manager, administrator) | •    | •    | •    | •    |    |
| Quick search enhancement                                                                                                    | •    | •    | •    |      |    |
| Use search parameters to narrow down the search; combine multiple parameters; search opportunities and cases by Address Book entry     |      |      |      |      |    |
| Quick search enhancement                                                                                                    | •    | •    | •    | •    |    |
| Support searching opportunities or cases (2017); provide suggestions (2017 R2)                                                         |      |      |      |      |    |
| Email                                                                                                    |      |      |      |      |    |
| Bcc all outgoing emails                                                                                                    | •    | •    | •    | •    |    |
| Anti-spam functionality                                                                                                    | •    | •    | •    | •    |    |
| Enhanced email unsubscribe functionality                                                                                               | •    | •    | •    | •    |    |
| Web form for email preference management                                                                                               | •    | •    | •    | •    |    |
| Email merge fields                                                                                                    | •    | •    | •    | •    |    |
| Email handling                                                                                                    | •    | •    | •    | •    |    |
| Automated sending of outgoing emails to different emailinboxes                                                                         | •    | •    | •    | •    |    |
| Notes and Documents                                                                                                    |      |      |      |      |    |
| View Address Book entry notes in opportunities and cases                                                                               | •    |      |      |      |    |
| Search notes in Notes following tab                                                                                                    | •    | •    | •    |      |    |
| Add documents into Documents tab directly by drag and drop                                                                             | •    | •    | •    | •    |    |
| Allow printing multiple notes at the same time in Notes following tab                                                                  | •    | •    | •    | •    |    |
| Notes filter that allows selecting multiple note types                                                                                 | •    | •    | •    | •    |    |
| Documents filter that allows selecting multiple document types and categories                                                          | •    | •    | •    | •    |    |
| Default document                                                                                                    | •    | •    | •    | •    |    |
|                                                                                                    |      |      |      |      |    |

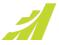

| Email documents from within the documents tab                                                                                                    | • | • | • | • | • |
|----------------------------------------------------------------------------------------------------|---|---|---|---|---|
| Search                                                                                                    |   |   |   |   |   |
| Ignore year for search date fields by rolling date range                                                                                          | • | • | • | • | • |
| Search Address Book entries by partner                                                                                                    | • | • | • | • | • |
| Retrieve partners of the selected Address Book entries                                                                                            | • | • | • | • | • |
| Retrieve all companies/individuals                                                                                                    | • | • | • | • | • |
| Retrieve Address Book entries related to the selected opportunities or Customer Service cases                                                     | • | • | • | • | • |
| Retrieve opportunities and cases                                                                                                    | • | • | • | • | • |
| Saved searches can be configured with variables for greater flexibility                                                                           | • | • | • | • | • |
| Address Book Entries                                                                                                    |   |   |   |   |   |
| Auto complete address based on suggestions from Google                                                                                            | • |   |   |   |   |
| Automatically format phone number-based locale setting                                                                                            | • | • | • | • |   |
| New global edit tool using backend service (Address Book only)                                                                                    | • | • | • | • |   |
| Address Book contact social media web search                                                                                                    | • | • | • | • | • |
| One click to map from Address Book entry                                                                                                    | • | • | • | • | • |
| Ability to define mandatory fields in Address Book entries using logic and rules                                                                  | • | • | • | • | • |
| Contacts following window                                                                                                    | • | • | • | • | • |
| Appointments and Tasks                                                                                                    |   |   |   |   |   |
| View in Opportunities and Customer Service in Hotlist                                                                                             | • |   |   |   |   |
| Work with leads in Hotlist (Displaying lead information in following tabs)                                                                        | • | • |   |   |   |
| View multiple users' activities in Hotlist                                                                                                    | • | • | • | • | • |
| Monitor tasks you have assigned to other users                                                                                                    | • | • | • | • | • |
| Batch editing task dates                                                                                                    | • | • | • | • | • |
| Rolling date range in Hotlist                                                                                                    | • | • | • | • | • |
| Unfinished appointments carry forward in Hotlist                                                                                                  | • | • | • | • | • |
| Details tab for contact information in Hotlist module                                                                                             | • | • | • | • | • |
| Printing of individual appointments and improved print appointment details report                                                                 | • | • | • | • | • |
| Activities following tab                                                                                                    | • | • | • | • | • |
| Task dependencies and sequencing in action plan                                                                                                   | • | • | • | • | • |
| Appointment management with accounts                                                                                                    | • | • | • | • | • |
| (Non-Maximizer users)                                                                                                    |   |   |   |   |   |
| Other Improvements                                                                                                    |   |   |   |   |   |
| Move multiple entries from the following tab to the main page at the same time                                                                    | • | • | • | • | • |
| Action Panel in following tabs                                                                                                    | • | • | • | • | • |
| (Available in more following tabs, accessing the command when the panel is collapsed.)                                                            |   |   |   |   |   |
| Ability to search for a field in User-defined Field following tab                                                                                 | • | • | • | • | • |
| Ability to search for a field in various dialog, including advanced search, column setup, merge field, Key Fields and formula user-defined field. | • | • | • | • | • |
| Ability to search for a field in Global Edit dialog                                                                                               | • | • | • | • | • |
| Perform other actions while editing a note                                                                                                    | • | • | • | • | • |

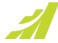

| Pre-built email and campaign templates                                        | • | • | • | • | • |
|-------------------------------------------------------------------------------|---|---|---|---|---|
| VOIP integration                                                              | • | • | • | • | • |
| User-defined fields with clickable hyperlinks                                 | • | • | • | • | • |
| Quick access for frequently used saved searches and Favorite Lists            | • | • | • | • | • |
| Customer timeline                                                             | • | • | • | • | • |
| Web links to external documents and social media profiles                     | • | • | • | • | • |
| Notes and emails text editor                                                  | • | • | • | • | • |
| Context videohelp                                                             | • | • | • | • | • |
| In-product "help" videos                                                      | • | • | • | • | • |
| (Hotlists, email, notes and documents, global editing, user management, etc.) |   |   |   |   |   |

| CONFIGURATION                                                                                                    |      |      |      |      |      |
|----------------------------------------------------------------------------------------------------|------|------|------|------|------|
|                                                                                                    | 2021 | 2020 | 2019 | 2018 | 2017 |
| Support long and short date formats                                                                                    | •    |      |      |      |      |
| Label customization per user                                                                                           | •    | •    | •    | •    | •    |
| Customizable user profile such as email, address and photo                                                             | •    | •    | •    | •    | •    |
| Customize which following windows to display                                                                           | •    | •    | •    | •    | •    |
| Startup preferences                                                                                                    | •    | •    | •    | •    | •    |
| Key Fields customization within Web Access                                                                             | •    | •    | •    | •    | •    |
| Upload photos for Address Book entries                                                                                 | •    | •    | •    | •    | •    |
| Easily switch views between individual or teams' customization settings (Saved searches, column views, Favorite Lists) | •    | •    | •    | •    | •    |
| Coloring rules                                                                                                    | •    | •    | •    | •    | •    |
| Duplicate record checking                                                                                              | •    | •    | •    | •    | •    |
| Expanded Key Fields customizations and display options                                                                 | •    | •    | •    | •    | •    |
| Following tab grid (Column width resizing, column sorting, tooltip display for drop-down lists)                        | •    | •    | •    | •    | •    |
| Key Field list group titles                                                                                            | •    | •    | •    | •    | •    |

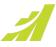

| BUSINESS INTELLIGENCE                                                                                               |              |              |      |      |      |
|----------------------------------------------------------------------------------------------------|--------------|--------------|------|------|------|
|                                                                                                    | 2021         | 2020         | 2019 | 2018 | 2017 |
| Insights                                                                                                    | •            | •            |      |      |      |
| Notifications sent by emails                                                                                        | •            | •            | •    |      |      |
| Condition based Notifications                                                                                       | •            | •            | •    | •    | •    |
| Pre-built Excel report templates                                                                                    | •            | •            | •    | •    | •    |
| (Address Book, Customer Service, Opportunity, Campaigns and Hotlist)                                                |              |              |      |      |      |
| Auditing functionality                                                                                              | •            | •            | •    | •    | •    |
| Web reports                                                                                                    | •            | •            | •    | •    | •    |
| (Sales funnel, users' activity, incoming vs outgoing phone calls, email campaign response metrics, customer service |              |              |      |      |      |
| workload reports)                                                                                                   |              |              |      |      |      |
| Drill down to specific slices of pie and bar graphs in dashboards                                                   | •            | •            | •    | •    | •    |
| Single and multi-value grouping on dashboards                                                                       | •            | •            | •    | •    | •    |
| Share dashboards via email                                                                                          | •            | •            | •    | •    | •    |
| Dashboards                                                                                                    | •            | •            | •    | •    | •    |
| SQL server reporting services (SSRS)                                                                                | Discontinued | Discontinued | •    | •    | •    |

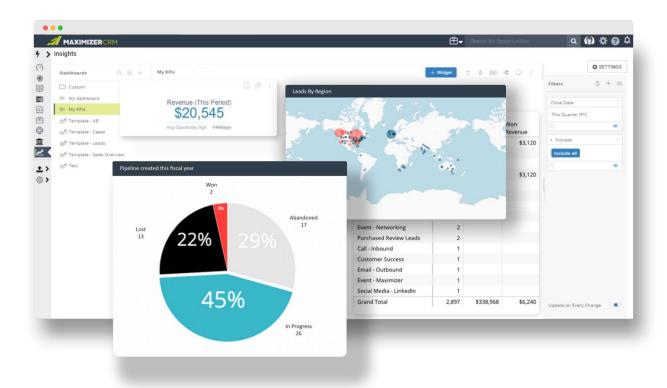

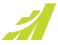

| USABILITY ENHANCEMENTS                                                               |      |      |      |      |      |
|--------------------------------------------------------------------------------------|------|------|------|------|------|
|                                                                                      | 2021 | 2020 | 2019 | 2018 | 2017 |
| Accessibility                                                                        |      |      |      |      |      |
| Use the Tab key to navigate the main areas in the interface                          | •    |      |      |      |      |
| Use the arrow key to navigate the items in each area                                 | •    |      |      |      |      |
| Support screen reader (JAWS)                                                         | •    |      |      |      |      |
| Keyboard shortcuts for Quick Search, add note/document, schedule meeting/tod0        | •    |      |      |      |      |
| Keyboard shortcuts for navigating to modules                                         | •    | •    | •    |      |      |
| Keyboard shortcuts for add new, save and cancel                                      | •    | •    | •    |      |      |
| Notification Panel                                                                   |      |      |      |      |      |
| Display notifications in toasters and desktop notification                           | •    | •    | •    | •    | •    |
| Allow dismiss alarms in Notification panel                                           | •    | •    | •    | •    | •    |
| Notification panel for alarms and meeting invitations                                | •    | •    | •    | •    | •    |
| Calendar                                                                             |      |      |      |      |      |
| Refreshing new interface                                                             | •    | •    | •    | •    | •    |
| Color coded Availability view for find free time                                     | •    | •    | •    | •    | •    |
| Suggest next available time slots in Availability view                               | •    | •    | •    | •    | •    |
| Ability to create task from inside Calendar                                          | •    | •    | •    | •    | •    |
| Change calendar settings from inside Calendar                                        | •    | •    | •    | •    | •    |
| Option to keep past appointments when deleting recurring appointments                | •    | •    | •    | •    | •    |
| Ability to print Calendar view                                                       | •    | •    | •    | •    | •    |
| Appointment                                                                          |      |      |      |      |      |
| Support organizer in appointment                                                     | •    | •    | •    | •    | •    |
| Support all day and multi-day appointments                                           | •    | •    | •    | •    | •    |
| Conflict checking                                                                    | •    | •    | •    | •    | •    |
| Suggest next available time slots in conflict checking                               | •    | •    | •    | •    | •    |
| Quick search field for inviting users and contacts                                   | •    | •    | •    | •    | •    |
| Create appointment on behalf of others                                               | •    | •    | •    | •    | •    |
| List Management                                                                      |      |      |      |      |      |
| Automatically adjust row height to fit all the stacked fields in a column setup view | •    | •    | •    | •    | •    |
| Recent column setup views                                                            | •    | •    | •    | •    | •    |
| Column setup alignment editing                                                       | •    | •    | •    | •    | •    |
| Type ahead in list view                                                              | •    | •    | •    | •    | •    |
| Right click contextual menu in all modules                                           | •    | •    | •    | •    | •    |
| Keyboard navigation in main list view                                                | •    | •    | •    | •    | •    |
| Ability to combine, convert and duplicate entries                                    | •    | •    | •    | •    | •    |
| Key Fields                                                                           |      |      |      |      |      |
| Key Field list tooltip descriptions                                                  | •    | •    | •    | •    | •    |

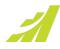

| Hido blank fields in Koy Fields list                                                                 |   |   |   |   |   |
|----------------------------------------------------------------------------------------------------|---|---|---|---|---|
| Hide blank fields in Key Fields list                                                                 |   |   |   |   | • |
| Shortcut for Key Fields setup                                                                        | • | • | • | • | • |
| Other Enhancements                                                                                   |   |   |   |   |   |
| Upload multiple documents at the same time                                                           | • | • | • | • | • |
| Support more columns in the dialogs for searching for Address Book entries and in appointment dialog | • | • | • | • | • |
| Place commonly used Maximizer Outlook integration buttons into the Home tab of Outlook               | • | • | • | • | • |
| Hide completed activities in Hotlist                                                                 | • | • | • | • | • |
| Hidden "following" tab for users without viewing rights                                              | • | • | • | • | • |
| Support custom address format                                                                        | • | • | • | • | • |
| Easier retrieval of Mobile Access URL                                                                | • | • | • | • | • |
| Filters in activity tab stored between sessions                                                      | • | • | • | • | • |
| Associate column views to saved searches and Favorite Lists                                          | • | • | • | • | • |
| Support for international time zones                                                                 | • | • | • | • | • |

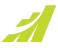

| INTEGRATIONS                                                                                 |              |      |      |      |      |
|----------------------------------------------------------------------------------------------|--------------|------|------|------|------|
|                                                                                              | 2021         | 2020 | 2019 | 2018 | 2017 |
| Gmail                                                                                        | •            |      |      |      |      |
| Twilio                                                                                       | •            | •    | •    |      |      |
| HubSpot, Marketo, MYOB                                                                       | Discontinued | •    | •    |      |      |
| App Directory                                                                                | •            | •    | •    | •    |      |
| Integration with QuickBooks                                                                  | •            | •    | •    | •    |      |
| Map following tab                                                                            | •            | •    | •    | •    |      |
| Excel Quote Add-in (for CRM Live and on premise)                                             | •            | •    | •    | •    | •    |
| Outlook 365 Add-in (for CRM Live only)                                                       | •            | •    | •    | •    | •    |
| Maximizer Connect for use with Zapier (for CRM Live only)                                    | •            | •    | •    | •    | •    |
| Maximizer Connect for use with MailChimp (for CRM Live only and on premise)                  | •            | •    | •    | •    | •    |
| Word add-in                                                                                  | •            | •    | •    | •    | •    |
| 64-bit Word add-in                                                                           | •            | •    | •    | •    | •    |
| Instant label and envelope merge in Word                                                     | •            | •    | •    | •    | •    |
| Word Merge                                                                                   | •            | •    | •    | •    | •    |
| Access document templates stored in Maximizer in Word add-in                                 | •            | •    | •    | •    | •    |
| Create or update Maximizer document templates in Word add-in                                 | •            | •    | •    | •    | •    |
| Save documents to Maximizer entries during Word merge                                        | •            | •    | •    | •    | •    |
| Save any Word document to entries                                                            | •            | •    | •    | •    | •    |
| Outlook add-in                                                                               | •            | •    | •    | •    | •    |
| 64-bit Outlook add-in                                                                        | •            | •    | •    | •    | •    |
| Auto-save emails by email conversation                                                       | •            | •    | •    | •    | •    |
| Auto-save emails by email address                                                            | •            | •    | •    | •    | •    |
| Create a note against Maximizer entry when saving an email in Outlook add-in                 | •            | •    | •    | •    | •    |
| Allow specify name and description for the document when saving an email from Outlook add-in | •            | •    | •    | •    | •    |
| Contacts synchronization between Outlook and Maximizer                                       | •            | •    | •    | •    | •    |
| Tasks Synchronization between Outlook and Maximizer                                          | •            | •    | •    | •    | •    |
| Ability to create task in Maximizer based on email in Outlook                                | •            | •    | •    | •    | •    |
| Saving emails to Maximizer without creating duplicates                                       | •            | •    | •    | •    | •    |
| Saving emails to Maximizer contacts                                                          | •            | •    | •    | •    | •    |
| Saving emails to Maximizer opportunities                                                     | •            | •    | •    | •    | •    |
| Saving email to Maximizer CS cases                                                           | •            | •    | •    | •    | •    |
| Maximizer and Outlook calendar synching                                                      | •            | •    | •    | •    | •    |
| Mr./Ms. merge fields in Word add-in                                                          |              |      | •    | •    | •    |
| Envelope and label address formatting                                                        | •            | •    | •    | •    | •    |
|                                                                                              |              |      |      |      |      |

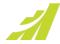

| TECHNICAL FEATURES AND SUPPORTED PRODUCTS       |      |              |      |      |      |  |  |
|-------------------------------------------------|------|--------------|------|------|------|--|--|
|                                                 | 2021 | 2020         | 2019 | 2018 | 2017 |  |  |
| SAML SSO                                        | •    |              |      |      |      |  |  |
| 64-bit installation                             | •    | •            |      |      |      |  |  |
| Support TLS 1.2                                 | •    | •            |      |      |      |  |  |
| Password hash and salt and single sign-on       | •    | •            |      |      |      |  |  |
| Support password complexity rule                | •    | •            | •    |      |      |  |  |
| Windows Server 2019                             | •    | •            | •    |      |      |  |  |
| Windows Server 2016                             | •    | •            | •    | •    | •    |  |  |
| Windows Server 2012 / R2                        | •    | •            | •    | •    | •    |  |  |
| Windows Server 2008 / R2                        |      | Discontinued | •    | •    | •    |  |  |
| SQL Server 2019                                 | •    | •            |      |      |      |  |  |
| SQL Server 2017                                 | •    | •            | •    | •    |      |  |  |
| SQL Server 2016                                 | •    | •            | •    | •    | •    |  |  |
| SQL Server 2014                                 | •    | •            | •    | •    | •    |  |  |
| SQL Server 2012 / R2                            | •    | •            | •    | •    | •    |  |  |
| SQL Server 208 / R2                             |      | Discontinued | •    | •    | •    |  |  |
| Microsoft Internet Information Server 10.0      | •    | •            | •    | •    | •    |  |  |
| Microsoft Internet Information Server 8.5       | •    | •            | •    | •    | •    |  |  |
| Microsoft Internet Information Server 8.0       | •    | •            | •    | •    | •    |  |  |
| Microsoft Internet Information Server 7.0, 7.5, |      | Discontinued | •    | •    | •    |  |  |
| Google Chrome                                   | •    | •            | •    | •    | •    |  |  |
| Microsoft Edge browser                          | •    | •            | •    | •    | •    |  |  |
| Internet Explorer 11                            | •    | •            | •    | •    | •    |  |  |
| Mozilla Firefox for Windows and Mac             | •    | •            | •    | •    | •    |  |  |

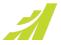

|                                                                                        | 2021 | 2020 | 2019 | 2018 | 2017 |
|----------------------------------------------------------------------------------------|------|------|------|------|------|
| Group fields in Key Fields, following the groups in Web Access                         | •    | •    | •    | •    | •    |
| View another user's calendar; modify or create appointments on behalf of another user. | •    | •    | •    | •    | •    |
| Support multiple processes when working with opportunities                             | •    | •    | •    | •    | •    |
| Display opportunity stage age and overall age                                          | •    | •    | •    | •    | •    |
| Support duration user-defined field                                                    | •    | •    | •    | •    | •    |
| Automatically update Date Last<br>Contacted based on rules                             | •    | •    | •    | •    | •    |
| Support organizer in appointments                                                      | •    | •    | •    | •    | •    |
| Support all day or multi-day appointments                                              | •    | •    |      | •    | •    |
| Mobile access for tablets (iPad, Android tablets)                                      | •    | •    | •    | •    | •    |
| Mobile access for tablets (iPad, Android tablets)                                      | •    | •    | •    | •    | •    |
| Prompt for value when retrieving a saved search                                        | •    | •    | •    | •    | •    |
| Ability to select a predefined subject line for a task or an appointment               | •    | •    | •    | •    | •    |
| Show location of an appointment in map                                                 | •    | •    | •    | •    | •    |
| Quick Access shortcuts in Home screen                                                  | •    | •    | •    | •    | •    |
| Preferences module that defines the startup screen                                     | •    | •    | •    | •    | •    |
| Send email from an opportunity or a case                                               | •    | •    | •    | •    | •    |
| Automatic login option for quicker access                                              | •    | •    | •    | •    |      |
| Quick search                                                                           | •    | •    | •    | •    | •    |
| Additional search options (By cases, by city, by state and by zip)                     | •    | •    | •    | •    | •    |
| Customizable column views                                                              | •    | •    | •    | •    | •    |
| Open and share documents                                                               | •    | •    | •    | •    | •    |
| Create shortcut on device home screen                                                  | •    | •    | •    | •    | •    |
| Shortcut to email/call in list view                                                    | •    | •    | •    | •    | •    |
| For smartphones)                                                                       |      |      |      |      |      |
| Manage Key Fields                                                                      | •    | •    | •    | •    | •    |
| Send emails                                                                            | •    | •    | •    | •    | •    |

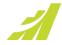

| Manage appointments                                        | • | • | • | • | • |
|------------------------------------------------------------|---|---|---|---|---|
| Mobile dashboards                                          | • | • | • | • | • |
| Change the maximum number of entries that can be retrieved | • | • | • | • | • |

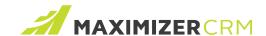

## www.maximizer.com